# **webMethods ActiveTransfer 9.8 Readme**

# **April 2015**

This file contains important information you must read before using webMethods ActiveTransfer 9.8. You can find user documentation on the [Documentation website](http://documentation.softwareag.com/) or the TECH community website. At those locations, you can also find the suite-related information listed below.

*webMethods Product Suite Release Notes webMethods and Intelligent Business Operations System Requirements webMethods System Cache Specifications Using the Software AG Installer Installing webMethods and Intelligent Business Operations Products Using the Software AG Update Manager* (fixes) *Upgrading webMethods and Intelligent Business Operations Products* Security and globalization information

Included in this file is information about functionality that has been added, removed, deprecated, or changed for this product. Deprecated functionality continues to work and is supported by Software AG, but may be removed in a future release. Software AG recommends against using deprecated functionality in new projects.

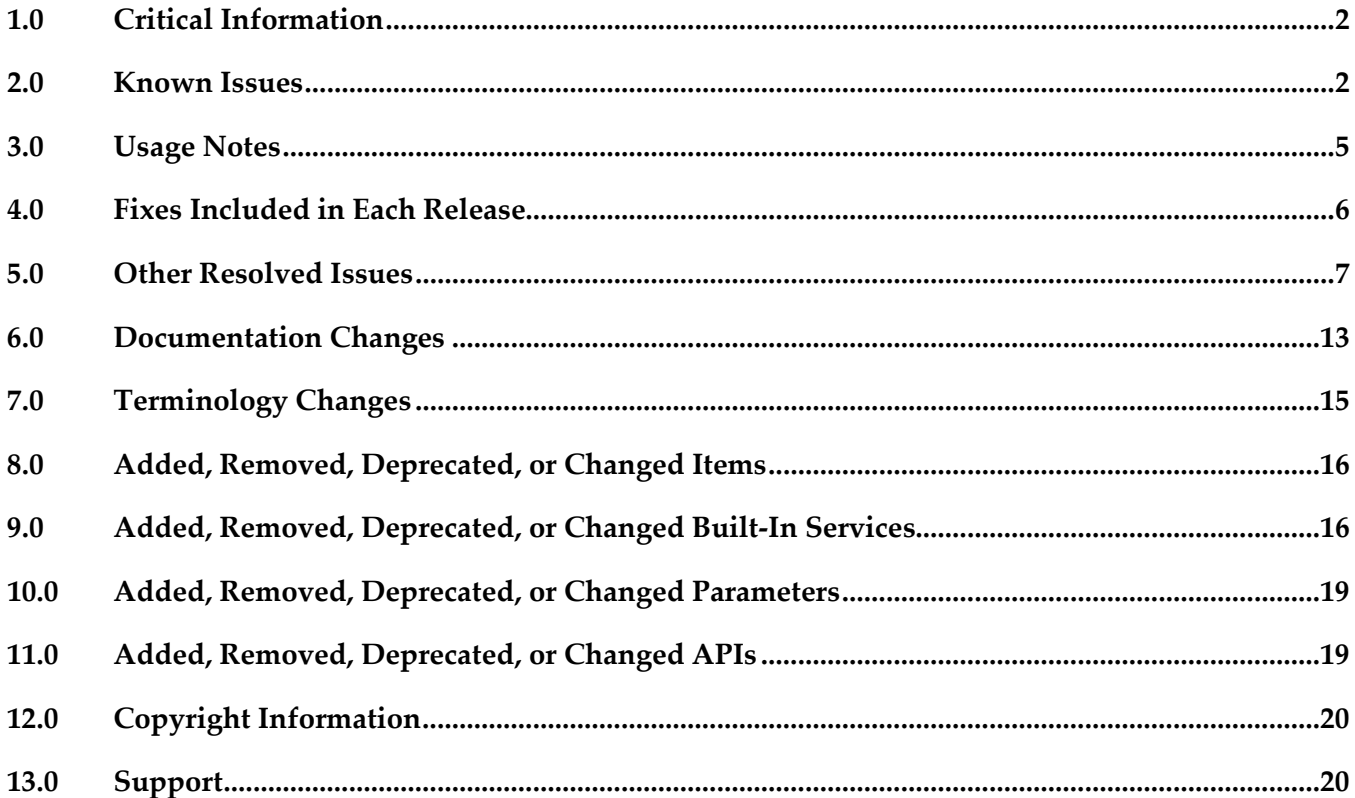

## <span id="page-1-0"></span>**1.0 Critical Information**

This section lists any critical issues for the current release that were known when this readme was published. For critical information found later, go to the Knowledge Center on the [Empower website.](https://empower.softwareag.com/)

## <span id="page-1-1"></span>**2.0 Known Issues**

This section lists any issues for the current release that were known when this readme was published. For known issues found later, go to the Knowledge Center on the **Empower website**.

### *ActiveTransfer Server*

MAT-2444

ActiveTransfer Server by default uses ssh-dss as the preferred public key algorithm when it communicates with a SFTP server. There should be a way to change the preferred public key algorithm based on the configuration in the remote SFTP server. There is currently no workaround for this issue.

■ MAT-2623

The ActiveTransfer Event Log entries for event actions that fail due to network issues should contain the actual reason for the failure instead of the entry "Action failed : Broken pipe". ActiveTransfer logs "Action failed : Broken pipe". These log entries do not convey the reason for the failure and hence are not useful in troubleshooting event failures. There is currently no workaround for this issue.

MAT-2706

In ActiveTransfer Server, when you configure event actions with a VFS which points to a remote location and if a request to the remote location receives no response, an incorrect error, is logged in the activity log.

There is currently no workaround for this issue.

MAT-2738

ActiveTransfer does not recover gracefully from a database outage since it still uses some old connections in the database pool. This issue occurs when the minimum pool size is a non-zero number. As a result, the data displayed in ActiveTransfer configuration screens might not be current.

There is currently no workaround for this issue.

MAT-2887

The ActiveTransfer log shows information that is not necessary to be logged for event actions that are configured using a remote file path.

There is currently no workaround for this issue.

MAT-2673

In ActiveTransfer Server, concurrency issues were observed while logging in to the server in a high load environment which affects the overall performance of the server. There is currently no workaround for this issue.

MAT-2412

ActiveTransfer Server specifies some details that should not be displayed in the ActiveTransfer.log file in clear text when log entries are created for event actions where the URL points to a remote server. The details in the URL which are not required to be displayed should always be masked. There is currently no workaround for this issue.

MAT-2523

In ActiveTransfer Server, a copy/move action involving FTP protocol in the source URL or SFTP protocol in the destination URL takes time to complete when there is an error because the FTP/SFTP connections to the remote servers are not released. This results in the task taking more time to complete.

There is currently no workaround for this issue.

MAT-2536

In an ActiveTransfer Server event action, if you use wild card characters in the Source Filter, the action fails for a file name that has a character used for pattern matching (such as  $+$ ,  $\&$ , [ ]). For example, if you have a source filter, \*[filename] defined in an action where you specify the file name R3+My\_File.zip.OK, the filter does not match any file name. This might cause the processing of incorrect files and the action might fail.

There is currently no workaround for this issue.

MAT-2585

The ActiveTransfer Server Event Log does not provide sufficient details on the event transaction errors. Some errors are logged with descriptions like "null", "broken pipe", and "connection reset" which are not helpful in troubleshooting the issue.

There is currently no workaround for this issue.

MAT-2605

The Integration Server startup log in TRACE mode for WmMFT package shows entries for a user group called MFT Users which does not exist. Each time the WmMFT package is refreshed in Integration Server, it tries to register an incorrect user group called MFT Users in order to add the Administrator account to the system repository. As the MFT Users group does not exist, multiple messages are logged in the stack trace.

There is currently no workaround for this issue.

MAT-2609

ActiveTransfer Server sometimes bans its own IP address based on repeated requests from the IP address. This error is however not passed on to the error variable, task\_error. The result is that this error is not logged.

There is currently no workaround for this issue.

In an ActiveTransfer Server scheduled event, when a rename action which is part of a series of actions configured in an event fails with a null value, the error action in the event is not triggered. As a result, the Event Log does not show that an error occurred in the event. There is currently no workaround for this issue.

MAT-2671

In ActiveTransfer Server, if an event is configured without providing values for mandatory field, the action fails with null error. For example, when a copy action is configured without giving Destination URL value, the action fails with null error. This issue is observed in Zip, Move, Encrypt, and Delete tasks when the required input is not provided. There is currently no workaround for this issue.

■ MAT-2702

ActiveTransfer Server changes the name of the file it is processing in a find action if the file name contains "{url}". This issue is specifically observed when the file is processed by calling an Integration Server service. The URL details substituted contain additional information that is not required to be displayed.

There is currently no workaround for this issue.

MAT-2705

In ActiveTransfer Server, if a Filename filter is configured for a find action and if the source location is a remote FTP server, the filter is not taken into consideration when listing files. This impacts the performance of the event.

There is currently no workaround for this issue.

MAT-2676

Using the wm.mft.admin:changeLogLevel service sometimes does not change the logging level in ActiveTransfer.

There is currently no workaround for this issue.

MAT-2708

In ActiveTransfer Server, a Filename filter configured for a find action which is not the first action in the event is not considered for listing. This impacts the performance of the event. There is currently no workaround for this issue.

MAT-2321

In ActiveTransfer Server, if you have a VFS pointing to remote SFTP server, the performance of the file transactions related to the remote server slow down if there is a high number of requests. There is currently no workaround for this issue.

MAT-2755

In ActiveTransfer Event Log, duplicate content is seen with different page numbers when the Event Log page is loading the results of your search. Sometimes, you might not see pagination information until the page loads the complete search result. There is currently no workaround for this issue.

The ActiveTransfer Server management page does not provide adequate information on the status of the ActiveTransfer port that you create. The information provided in the server status section can sometimes lead to confusion with respect to the status of the port in the ActiveTransfer Server group.

There is currently no workaround for this issue.

■ MAT-1198

In ActiveTransfer Server, if you delete an event, the event activities logged for the deleted event are listed in the Monitoring > Integration > Managed File Transfer > Event Log page in My webMethods without the Event Name.

There is currently no workaround for this issue.

■ MAT-684

When you upgrade to ActiveTransfer 9.8 from an earlier version such as 8.2.2, 9.0.1, 9.5.1, 9.6, or 9.7, the properties.cnf file in the Integration Server\_directory\instances\instance\_name\packages\ WmMFT\config directory of the 9.8 installation is replaced with the file from the old installation. As a result entries for new properties in the properties.cnf file that were introduced in later versions are lost.

The workaround is to manually add the new properties in the properties.cnf file after the upgrade process is complete.

# <span id="page-4-0"></span>**3.0 Usage Notes**

This section provides any additional information you need to work with the current release of this product.

- In Integration Server versions 9.10 and later, non-default Integration Server instances support ActiveTransfer. In Integration Server version 9.10 however, before creating the non-default Integration Server instance, rename the file WmMFT.properties located in *<Integration Server\_directory>\features* using the format WmMFT*\_<new name>.*properties. For example, WmMFT\_1 properties.
- In webMethods Command Central 9.12, installation of ActiveTransfer using images is not supported.

## <span id="page-5-0"></span>**4.0 Fixes Included in Each Release**

This section lists the latest fix level that has been included in each release for each product component. A release is listed in this section only if changes occurred in that release. Go to the Knowledge Center on the [Empower website](https://empower.softwareag.com/) for detailed information about fixes.

### *ActiveTransfer Server*

#### *Release 9.8*

- **■** MAT\_8.2\_SP2\_MWS\_Fix3
- MAT\_8.2\_SP2\_Server\_Fix3
- **•** MAT\_9.0\_SP1\_MWS\_Fix6
- MAT\_9.0\_SP1\_Server\_Fix6
- MAT\_9.5\_SP1\_MWS\_Fix7
- MAT\_9.5\_SP1\_Server\_Fix7
- **•** MAT\_9.6\_ MWS\_Fix9
- MAT\_9.6 \_Server\_Fix9
- **•** MAT\_9.7\_ MWS\_Fix3
- MAT\_9.7 \_Server\_Fix3

#### *Release 9.7*

- **■** MAT\_8.2\_SP2\_MWS\_Fix2
- MAT\_8.2\_SP2\_Server\_Fix2
- MAT\_9.0\_SP1\_MWS\_Fix4
- **■** MAT\_9.0\_SP1\_Server\_Fix4
- MAT\_9.5\_SP1\_MWS\_Fix5
- **■** MAT\_9.5\_SP1\_Server\_Fix5
- **•** MAT\_9.6\_ MWS\_Fix4
- MAT\_9.6 \_Server\_Fix4

- MAT\_8.2\_SP2\_MWS\_Fix1
- MAT\_8.2\_SP2\_Server\_Fix1
- MAT 9.0 SP1 MWS Fix2
- MAT\_9.0\_SP1\_Server\_Fix2
- MAT\_9.5\_SP1\_MWS\_Fix2
- <span id="page-6-0"></span>MAT\_9.5\_SP1\_Server\_Fix2

## **5.0 Other Resolved Issues**

This section lists the issues that were resolved in each release but were not part of the fixes listed in the previous section. A release is listed in this section only if changes occurred in that release.

### *ActiveTransfer Server*

### *Release 9.8*

 $MAT-1209$ 

ActiveTransfer Server encodes any special characters used in filenames as a result of which these file names are shown with encoded characters in the My webMethods > Monitoring > Integration > Managed File Transfer > Event Log page. For example, the space character in a file name is replaced with "%2520".

This issue is resolved.

MAT-1052

In ActiveTransfer Server, a recursive directory browsing issue is observed when you access a VFS using HTTP or HTTPS ports and if the VFS name is the same as the name of a subfolder in that VFS. This issue is resolved.

 $MAT-1200$ 

ActiveTransfer Server sometimes logs the status, Success for an event although one or more actions in the event are not successful. This issue occurs only in cases where ActiveTransfer Server is accessing files in a remote location using HTTP/HTTPS, and the user configured for the remote location does not have sufficient access privileges to the remote folder(s).

This issue is resolved.

MAT-1256

In the ActiveTransfer Server Users page in My webMethods, if you select server ports to be included in the Send Email option for an existing ActiveTransfer user, the email received by the user does not contain the server port details selected. This issue is resolved.

MAT-1248

In an ActiveTransfer Server event, if you configure more than one Execute Integration Server Service action, ActiveTransfer might not display the Extract Service Output variables that you configure, correctly in the ActiveTransfer Event Management page in My webMethods. This issue is resolved.

MAT-1291

In the ActiveTransfer Server Event Management page in My webMethods, when you try to verify destination paths configured for any file action using the Test Connection button, the result of the test is not displayed.

This issue is resolved.

### *Release 9.6*

MAT-381

A "move" file operation does not delete files from the source server. When you configure a "move" file operation as an action in ActiveTransfer post-processing and scheduled events to transfer files from one server to another, ActiveTransfer copies the files to the destination server but does not delete the files from the source server. This issue is resolved.

MAT-393

Encrypted content is missing from a file that is uploaded to a remote virtual file system. If file-based encryption is activated for an ActiveTransfer Server and files are uploaded to a remote VFS, the files are not encrypted correctly on the target VFS. These files contain headers but no content.

This issue is resolved.

▪ MAT-418 (MAT\_8.2\_SP2\_Server\_Fix1, MAT\_9.0\_SP1\_Server\_Fix1, MAT\_9.5\_SP1\_Server\_Fix1) A "class not found" exception occurs at ActiveTransfer Server startup. When ActiveTransfer Server starts up, the following error message is written to the Integration Server log file: java.lang.ClassNotFoundException: crushftp.db.StatTools. This issue is resolved.

- MAT-420 (MAT\_8.2\_SP2\_Server\_Fix1, MAT\_9.0\_SP1\_Server\_Fix1, MAT\_9.5\_SP1\_Server\_Fix1) ActiveTransfer Server does not execute configured error actions when some tasks fail. ActiveTransfer Server does not execute the error action configured for a post-processing event when the following tasks fail: execute Integration Server service, execute Trading Networks service, send Broker notification, and send email. This issue is resolved.
- MAT-425 (MAT\_8.2\_SP2\_Server\_Fix1, MAT\_9.0\_SP1\_Server\_Fix1) ActiveTransfer Server does not execute some tasks configured for a scheduled event. ActiveTransfer Server does not execute the following tasks configured for a scheduled event: execute Integration Server service, execute Trading Networks service, send Broker notification, and send email.

This issue is resolved.

MAT-431 (MAT\_8.2\_SP2\_Server\_Fix1, MAT\_9.0\_SP1\_Server\_Fix1, MAT\_9.5\_SP1\_Server\_Fix1) Attempts to access a remote virtual folder fail when using SSL-based protocols. Accessing a remote virtual folder using an SSL-based protocol such as HTTPS or WebDAVs results in a NoClassDefFoundError error.

This issue is resolved. You can now access virtual folders using SSL-based protocols like HTTPS and WebDAVs.

- MAT-453 (MAT\_9.0\_SP1\_Server\_Fix2, MAT\_9.5\_SP1\_Server\_Fix2) The webMethods ActiveTransfer File Transactions page does not display failed file transfers. The transactions data displayed in webMethods ActiveTransfer File Transactions page does not include failed file transfers. This issue is resolved. ActiveTransfer File Transactions page now lists successful as well as failed transactions.
- MAT-469 (MAT\_9.0\_SP1\_Server\_Fix2, MAT\_9.5\_SP1\_Server\_Fix2) webMethods ActiveTransfer ignores the Source Filter defined for post-processing and scheduled events that contain Execute Integration Server Service actions. ActiveTransfer triggers the Execute Integration Server Service action for all the files irrespective of the Source Filter that you have specified when defining the post-processing or scheduled events. This issue is resolved.
- MAT-571 (MAT\_9.0\_SP1\_Server\_Fix2, MAT\_9.5\_SP1\_Server\_Fix2) My webMethods does not display a new user that you create in ActiveTransfer Administration > Integration > Managed File Transfer > Virtual Folder Management page. When you create a new user in My webMethods ActiveTransfer Administration > Integration > Managed File Transfer > Virtual Folder Management page, the user is not displayed when you refresh the page. The webMethods log shows an entry "User already exists". To add the user to ActiveTransfer, you need to search for the user in the existing user list and then add the user in ActiveTransfer.

This issue is resolved.

An error occurs in My webMethods when you try to edit the configuration of a VFS to link it to a physical folder.

In My webMethods, when you try to edit the configuration of an existing VFS to link it to a physical folder, the following error is thrown in the ActiveTransfer Virtual Folder Management page: [POP.016.0056] Invalid session token detected. Please reload the page. This issue is resolved.

MAT-598 (MAT\_9.0\_SP1\_Server\_Fix2, MAT\_9.5\_SP1\_Server\_Fix2)

webMethods ActiveTransfer does not execute an action when you set the "Execute asynchronously" option. ActiveTransfer does not execute a post-processing or scheduled action when you set the "Execute asynchronously" option. A ClassNotFound exception is displayed and the action fails. This issue is resolved.

 $MAT-601$ 

A Soap Message Coder warning is logged in the Integration Server log.

The following warning is logged in the Integration Server log when ActiveTransfer calls the wm.mft.portal.queries: doQuery service: Soap Message Coder warning; unregistered coder for variable fields, using String… This log entry is not because of an issue with the service. These warning messages should not be logged as they clutter the Integration Server log and may indicate that there is a problem with the service when there is none.

This issue is resolved. The Soap Message Coder warnings are no longer logged in the Integration Server logs.

 $-MAT-602$ 

The browse button in the SSL options section of the ActiveTransfer Server Management page does not work.

In My webMethods, the browse button for the Keystore Location field of the SSL options in the Advanced tab of the Administration > Integration > Managed File Transfer > Server Management page does not work.

This issue is resolved.

MAT-609 (MAT\_9.5\_SP1\_Server\_Fix2)

webMethods ActiveTransfer does not display the Server and User logs in My webMethods. The Administration > Integration > Managed File Transfer > Logs page in My webMethods is empty and does not display the ActiveTransfer Server and User logs. This issue is resolved.

### $-MAT-624$

webMethods ActiveTransfer does not retain the change made to the default value in the scheduled event criteria, Fixed Interval.

When you configure a scheduled event based on the Fixed Interval criteria and change the default value, ActiveTransfer resets the Fixed Interval back to the default value (1 second) when you save the scheduled event.

This issue is resolved.

 $MAT-630$ 

In webMethods ActiveTransfer Server, user details are missing when you add an external LDAP user to an ActiveTransfer Server user profile.

When you add an external LDAP user to an ActiveTransfer Server profile, user information such as User Name, First Name, Last Name are missing in the user profile which in turn causes an error in My webMethods when you save the ActiveTransfer user configuration.

This issue is resolved.

### *Release 9.5*

▪ MAT-120 (MWS\_8.2\_SP1\_Fix14, MWS\_9.0\_SP1\_Fix1)

ActiveTransfer pages appear with cluttered controls.

When users working with ActiveTransfer pages in My webMethods navigate to a non-ActiveTransfer page and then return to the same ActiveTransfer page, the page may not display properly.

This issue is resolved.

 $MAT-215$ 

Deleted users are still shown on the Virtual Folder Management page.

When a user is deleted on the Users page, that user's ActiveTransfer profile is removed but the user's association with the VFS is not corrected on the Virtual Folder Management page. This issue is resolved.

 $MAT-223$ 

"No Partner" node is shown more than once in the VFS tree.

On the Virtual Folder Management page, adding a new virtual folder without a physical location, and then adding a virtual folder with a physical location to the predefined VFS, causes extra "No Partner" nodes to appear in the folder tree.

This issue is resolved.

 $MAT-241$ 

Searching for virtual folders does not work unless the entire VFS tree is expanded. Searching for folders on the Virtual Folder Management page does not give the expected results. ActiveTransfer Server searches only the expanded tree nodes and ignores any unexpanded tree nodes.

This issue is resolved.

The elapsed time shown in the file transaction details is incorrect. File transaction details show the wrong elapsed time. This behavior occurs due to differences in calculating the elapsed time and the timezone used. This issue is resolved.

#### ■ MAT-376

The webMethods ActiveTransfer File Transactions page in My webMethods does not display the details for the transactions listed on the page.

Transaction details are not displayed on the File Transactions Page until you run a search to retrieve the details.

This issue is resolved. Transaction details are shown for each file transaction listed.

MAT-387

webMethods ActiveTransfer displays the following error message in My webMethods when retrieving user details or user templates:

9999: An internal error has occurred while executing the service. Contact your System Administrator. ActiveTransfer fails to retrieve user or template information and displays an error message on the Users and Templates tabs of the User Management page in My webMethods. This issue occurs with DB2 or SQL Server databases when you delete all active time window records for a user or template in the Active Time Window section of the Restrictions tab on the Server Management page.

This issue is resolved.

#### MAT-401 (MWS 8.2 SP1 Fix14)

ActiveTransfer pages do not display properly in My webMethods. The My webMethods user interface may not display properly after you install Japanese or Simplified Chinese Language Packs for ActiveTransfer. This issue is resolved.

#### $-MAT-406$

ActiveTransfer Server does not execute configured error actions when a "find file" operation fails. If a "find file" operation defined for a post-processing or scheduled event fails, and an error action is configured for the event, the error action is ignored. ActiveTransfer Server does not execute the error action even if the action is not intended to perform another file operation. This issue is resolved. If a "find file" operation defined in a post-processing or scheduled event fails, ActiveTransfer Server now performs the following tasks if these tasks are configured as error actions: execute Integration Server service, execute Trading Networks service, send Broker notification, and write

file content to database.

#### MAT-417

The File Transactions page shows inconsistent information when a transaction is selected in the results list.

When a file transaction filter is applied to populate the results list on the File Transactions page in My webMethods (Monitoring > Integration > Managed File Transfer > File Transactions), and a transaction is selected in the results list, ActiveTransfer Server shows inconsistent information. For example, the Transaction Details section on the Detail tab might be blank even when a transaction is selected, or the number in the "x selected" indicator above the list might not match the number of transactions actually selected.

This issue is resolved.

### *ActiveTransfer Gateway*

### *Release 9.5*

MAT-207

FileNotFoundException occurs when a keystore is configured for FTPS or HTTPS on ActiveTransfer Gateway.

When ports for an ActiveTransfer Gateway instance are configured on the Server Management page and the browse button is selected to configure a keystore file, the browse function retrieves the keystore file path from the associated ActiveTransfer Server instance. This file path may not be valid on the Gateway. As a result, a FileNotFoundException occurs.

This issue is resolved. The browse button has been removed from the Advanced tab of the Server Management port configuration page when a Gateway's port is being configured. When users specify the location of keystore files or SSH server host keys for a port, they are instructed to specify the file path in a text box.

## <span id="page-12-0"></span>**6.0 Documentation Changes**

This section describes significant changes to the documentation, such as the addition, relocation, or removal of product guides, online help, chapters, or other major content. A release is listed in this section only if changes occurred in that release.

### *ActiveTransfer Server*

### *Release 9.7*

In the PDF publication *Managing File Transfers with webMethods ActiveTransfer*, the contents of Appendix A, Built-In Services, and Chapter 14, Using the Web Client, were moved to separate PDF publications. The new PDF publications are as follows:

- The *webMethods ActiveTransfer Built-In Services Reference* PDF publication contains the public APIs that were available in the 9.6 release, as well as the new asset management APIs and the document types referred to by these new APIs.
- The *webMethods ActiveTransfer Web Client User's Guide* PDF publication contains information to assist end users in using the ActiveTransfer web client.

Conceptual information has been added to *Managing File Transfers with webMethods ActiveTransfer* for the following topics:

- Failover Support for File Transfer Operations
- Session Replication
- ActiveTransfer License File

The following procedural information has been added to *Managing File Transfers with webMethods ActiveTransfer*:

- Configuring Session Replication in ActiveTransfer Servers
- Jumping to a Designated Action
- Excluding Files from an Action
- SSL client certificate support: Configuring ActiveTransfer Server for SSL Communication with Remote Servers
- Changing the ActiveTransfer License File
- Searching for Keywords in ActiveTransfer Server Logged Data
- Filtering ActiveTransfer Server Logged Data for Keywords

The new property, mft.event.sleep.time is documented in Appendix B Server Configuration Parameters and Variables of the *Managing File Transfers with webMethods ActiveTransfe*r.

A new appendix, "Working with Jump Conditions," is added to *Managing File Transfers with webMethods ActiveTransfer* to describe the use of jump conditions in Jump actions.

Additional updates have been included in *Managing File Transfers with webMethods ActiveTransfer* for the following:

- New fields added in the Find action configuration: Folder Depth and Maximum Items
- New fields added in the configuration page of the Copy and Move Actions: ASCII Transfer, Simple Mode, and Convert Line Endings options
- VFS browsing capability in the following actions:
	- o Copying or Moving Files
	- o Finding Files
	- o Unzipping Files
- o Zipping Files
- Test connection button provided to check the connection to a remote location before making it available to the user.

- A new chapter, "Preparing to Manage and Monitor ActiveTransfer Server in My webMethods," was added to *Managing File Transfers with webMethods ActiveTransfer* to describe how to select server instances to work with and display and manage search results.
- A new chapter, "Migrating Assets," was added to *Managing File Transfers with webMethods ActiveTransfer* to describe the ActiveTransfer assets you can export and import and the method for doing so.
- A new appendix, "Scheduled Event Options," was added to *Managing File Transfers with webMethods ActiveTransfer* to describe the calendar and processing options that are available when you specify conditions for a scheduled event.
- A new appendix, "ActiveTransfer Access Points," was added to *Managing File Transfers with webMethods ActiveTransfer* to summarize the ports and host names or IP addresses that ActiveTransfer uses, the products to which ActiveTransfer Server and ActiveTransfer Gateway connect, the file paths used for virtual folders and file operations, and where to go for details about configuring these items.

### *ActiveTransfer Gateway*

### *Release 9.6*

Conceptual information has been added to *Managing File Transfers with webMethods ActiveTransfer* for the following topics:

- Failover Support for File Transfer Operations: Multiple ActiveTransfer Servers can connect to one ActiveTransfer Gateway
- ActiveTransfer License File

The following procedural information has been added to *Managing File Transfers with webMethods ActiveTransfer*:

• Changing the ActiveTransfer License File

# <span id="page-14-0"></span>**7.0 Terminology Changes**

A release is listed in this section only if changes occurred in that release.

## <span id="page-15-0"></span>**8.0 Added, Removed, Deprecated, or Changed Items**

This section lists functionality, controls, portlets, properties, or other items that have been added, removed, deprecated, or changed. A release is listed in this section only if changes occurred in that release.

### *ActiveTransfer Server*

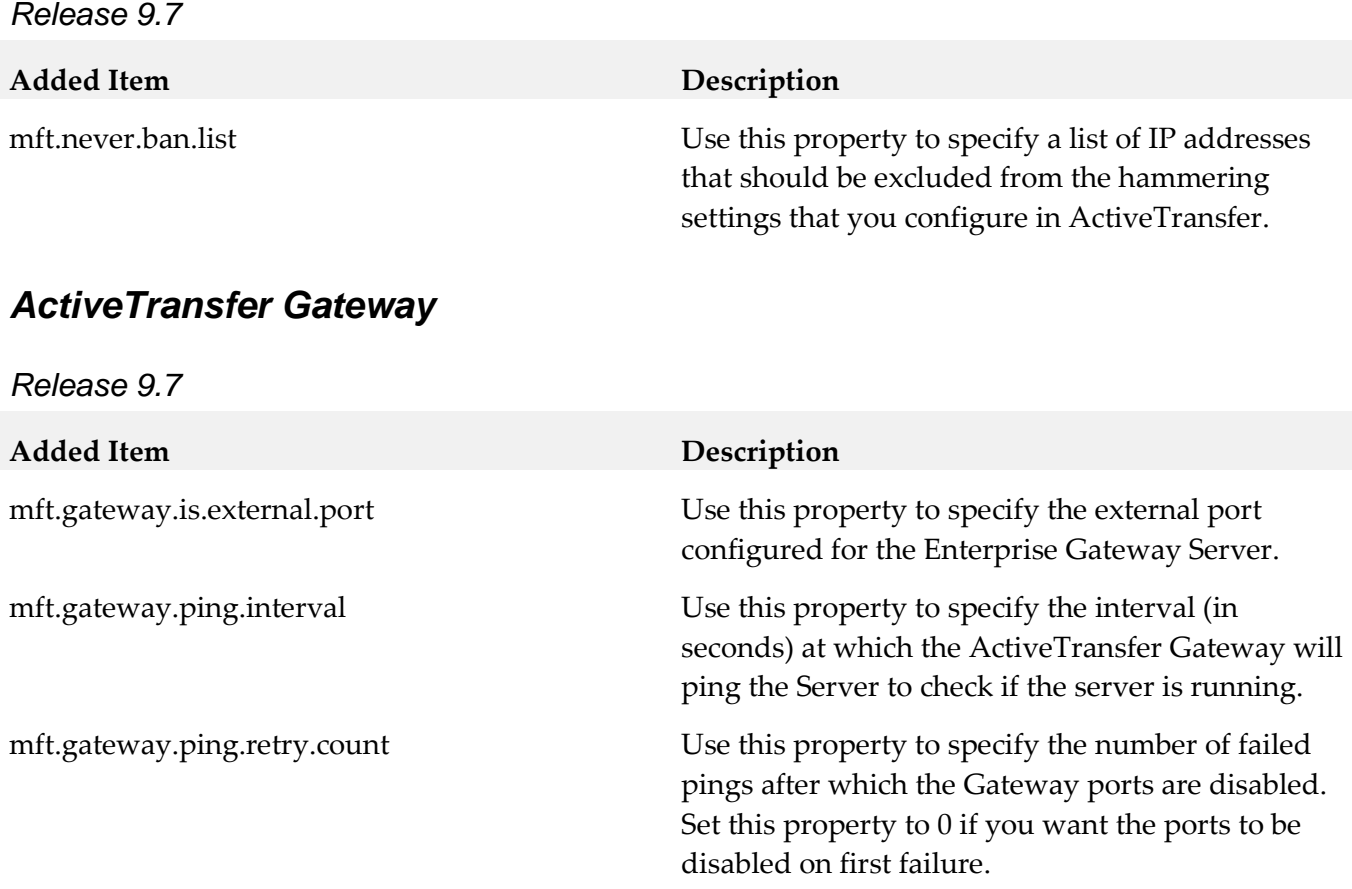

## <span id="page-15-1"></span>**9.0 Added, Removed, Deprecated, or Changed Built-In Services**

A release is listed in this section only if changes occurred in that release.

### *ActiveTransfer Server*

*Release 9.8*

**Deprecated Service Replacement, if any** wm.mft.admin:property wm.mft.admin:manageProperties

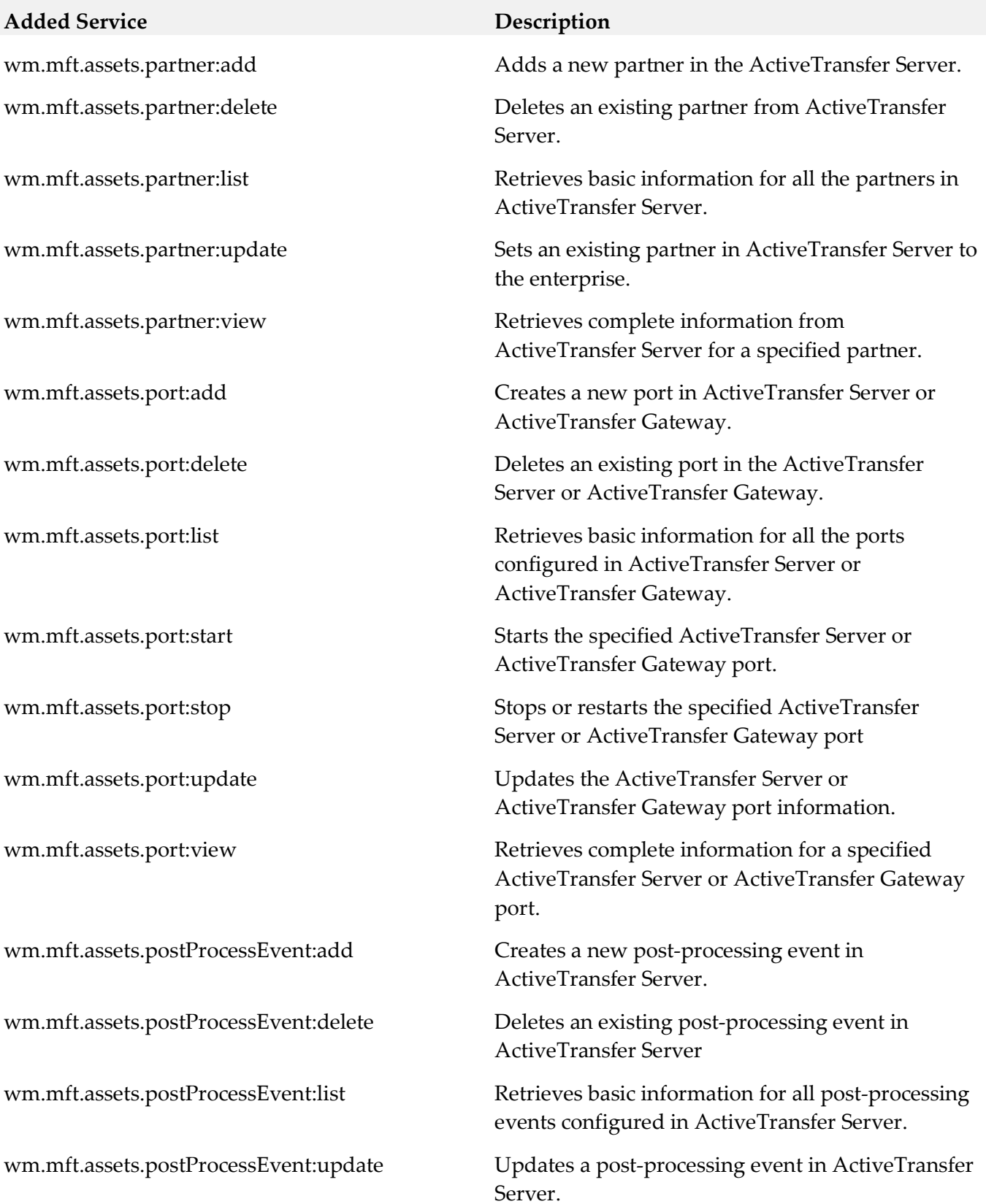

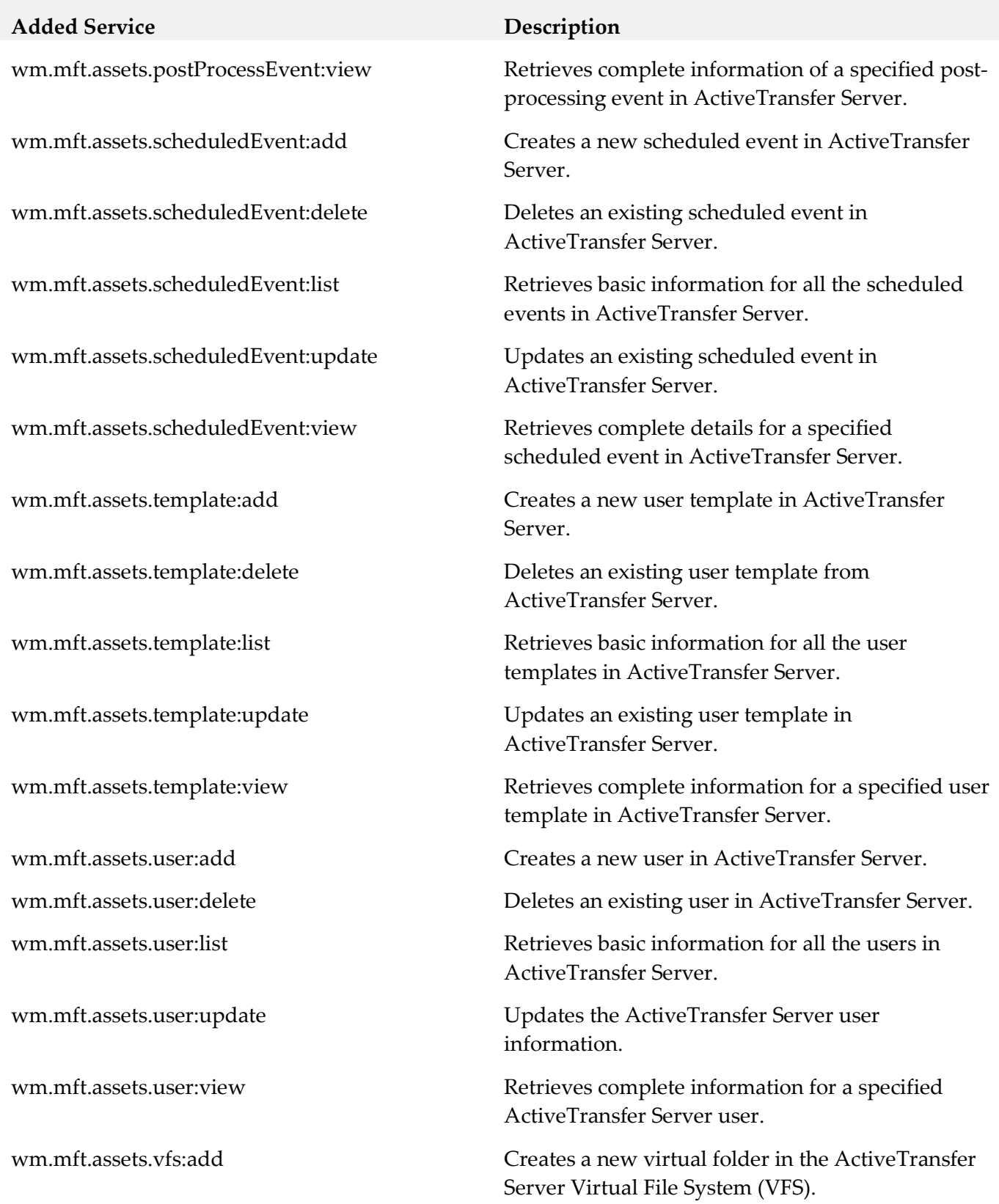

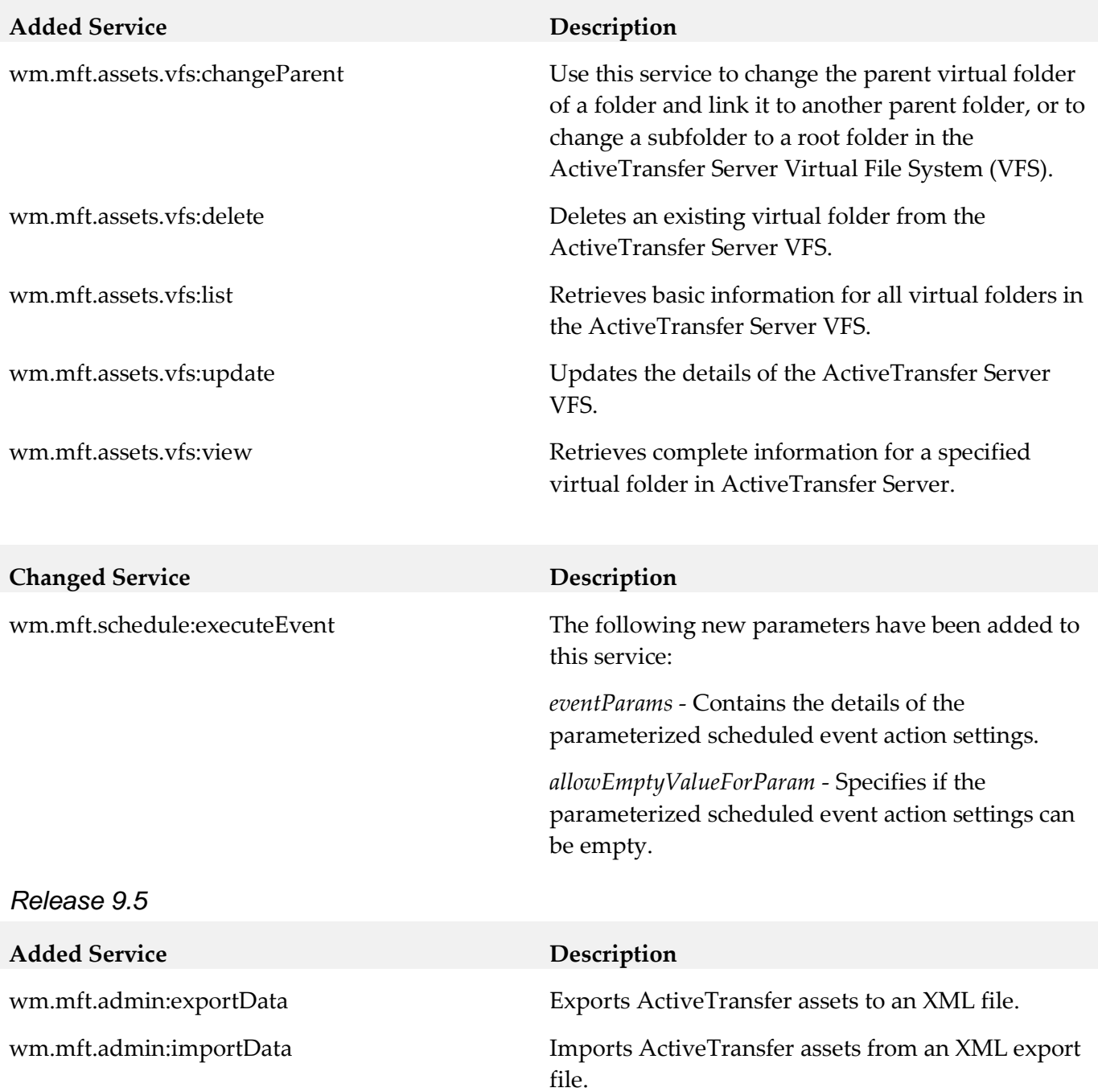

## <span id="page-18-0"></span>**10.0 Added, Removed, Deprecated, or Changed Parameters**

<span id="page-18-1"></span>A release is listed in this section only if changes occurred in that release.

## **11.0 Added, Removed, Deprecated, or Changed APIs**

A release is listed in this section only if changes occurred in that release.

# <span id="page-19-0"></span>**12.0 Copyright Information**

Copyright © 2015 Software AG, Darmstadt, Germany and/or Software AG USA Inc., Reston, VA, USA, and/or its subsidiaries and/or its affiliates and/or their licensors.

The name Software AG and all Software AG product names are either trademarks or registered trademarks of Software AG and/or Software AG USA Inc. and/or its subsidiaries and/or its affiliates and/or their licensors. Other company and product names mentioned herein may be trademarks of their respective owners.

Detailed information on trademarks and patents owned by Software AG and/or its subsidiaries is located at [http://softwareag.com/licenses.](http://softwareag.com/licenses)

This software may include portions of third-party products. For third-party copyright notices, license terms, additional rights or restrictions, please refer to "License Texts, Copyright Notices and Disclaimers of Third Party Products". For certain specific third-party license restrictions, please refer to section E of the Legal Notices available under "License Terms and Conditions for Use of Software AG Products / Copyright and Trademark Notices of Software AG Products". These documents are part of the product documentation, located a[t http://softwareag.com/licenses](http://softwareag.com/licenses) and/or in the root installation directory of the licensed product(s).

## <span id="page-19-1"></span>**13.0 Support**

Visit the **Empower website** to learn about support policies and critical alerts, read technical articles and papers, download products and fixes, submit feature/enhancement requests, and more.

Visit the **TECH**community website to access additional articles, demos, and tutorials, technical information, samples, useful resources, online discussion forums, and more.

ACTR-RM-98- 20171017